To link DOP in T-Nation:

• Open T-Nation

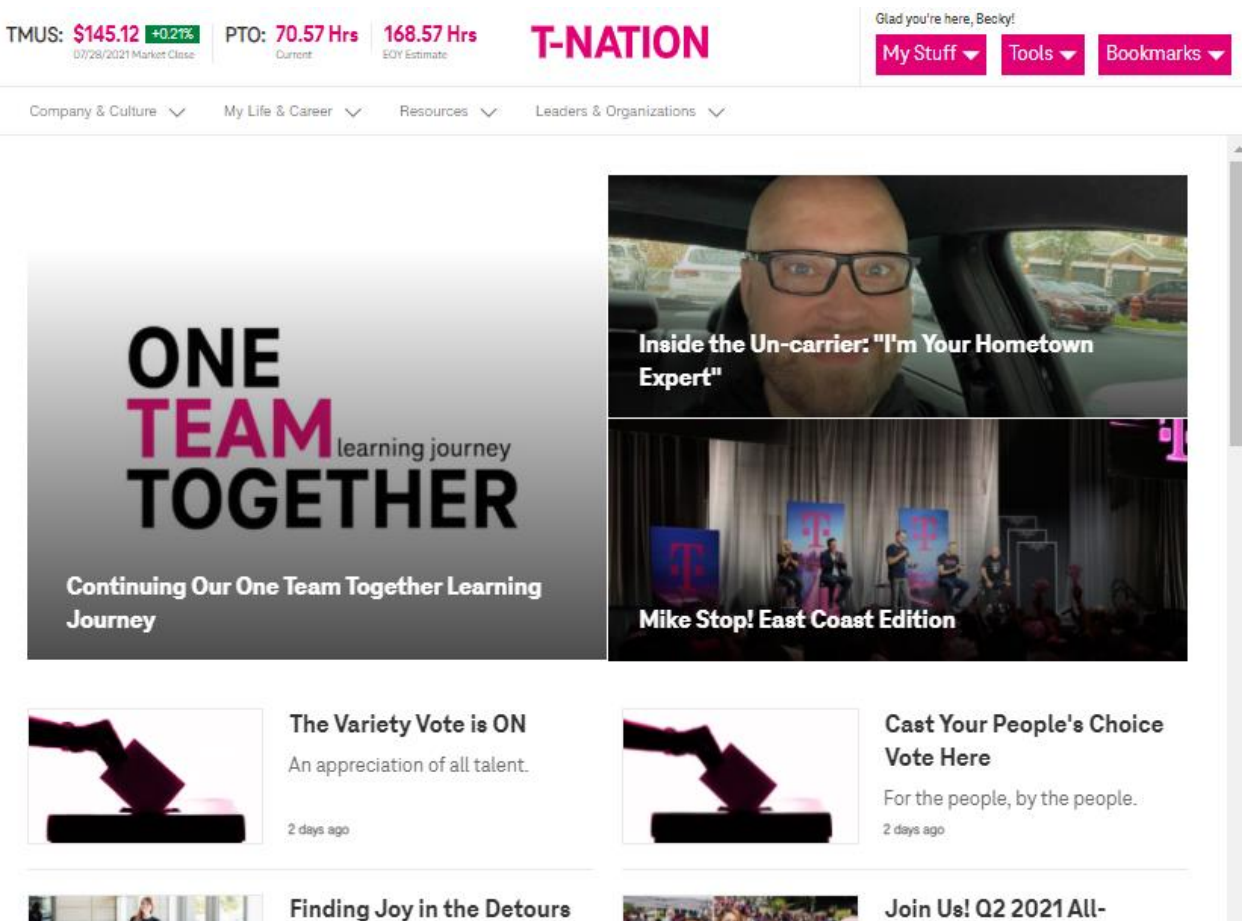

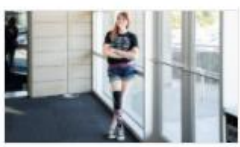

Finding Joy in the Detours In 2008 I was stopped in traffic o...

2 days ago

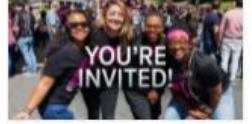

**Employee Webcast** 

It's time to get together for our... 5 days ago

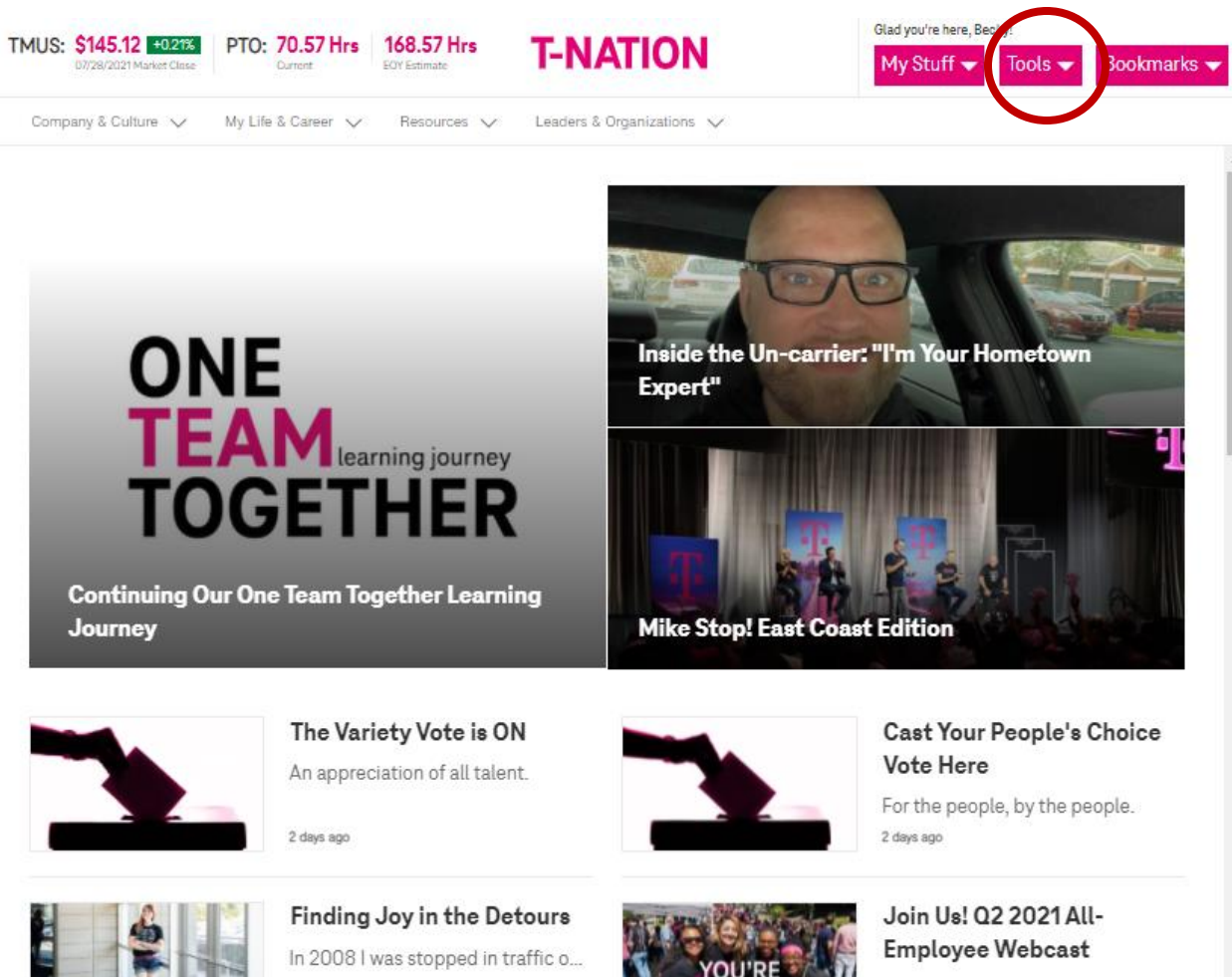

2 days ago

• Go to "Tools" in top right-hand corner

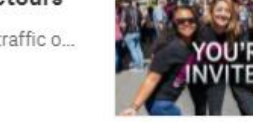

It's time to get together for our... 5 days ago

• Select down arrow

- Select Magenta "Show/Hide Tools" button
- Find "Dealer Order Portal"
	- o Move to "Show"
- Select "Save"

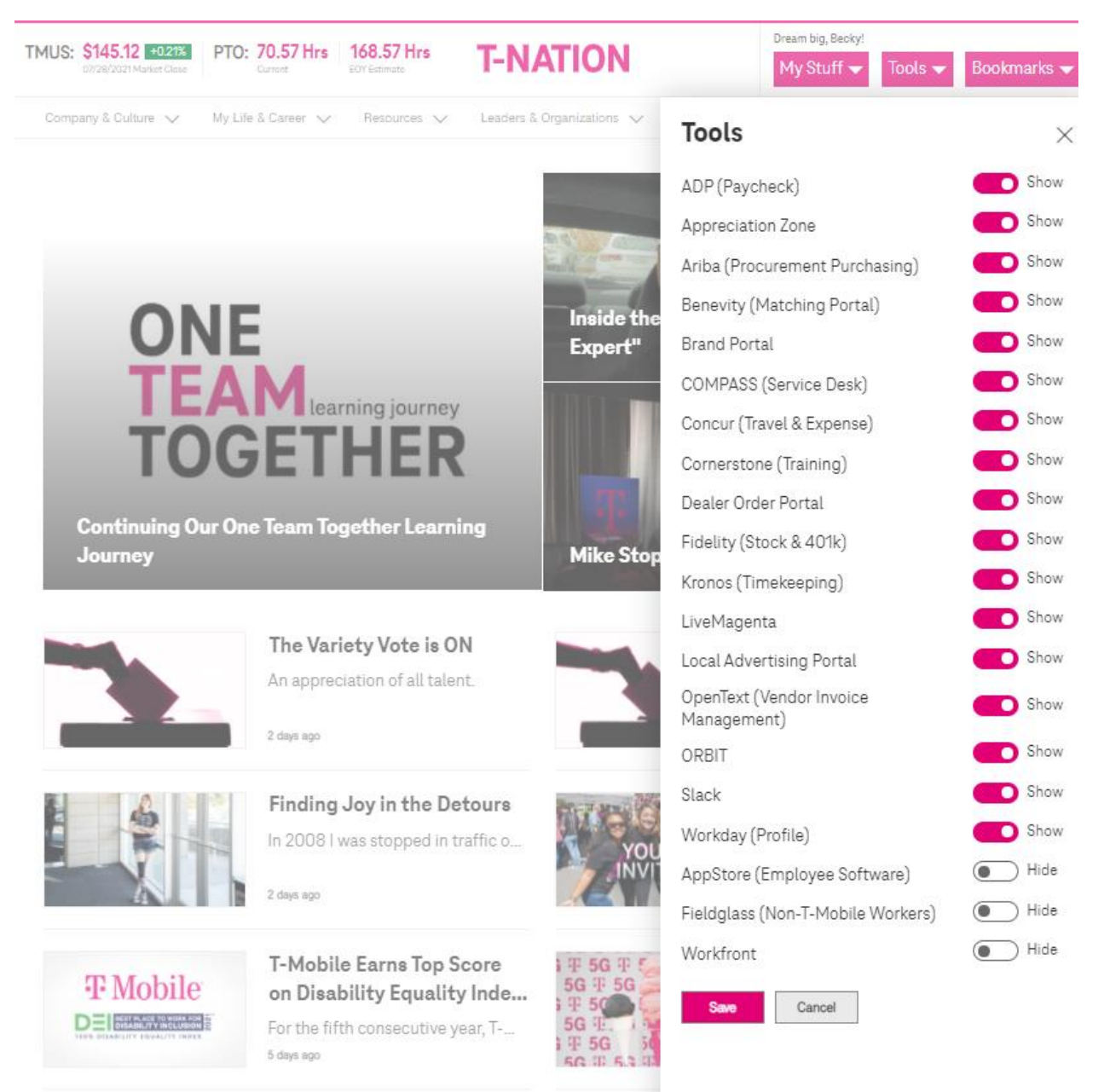

• "Dealer Order Portal" will now be available when you click "Tools"